## **I2C Interface for QL Emulators Part 4** Originally Published in QL Today Vol 16, Issue 3, March-May 2012

In the first three parts of this series we have looked at the principles of the I2C bus and some the devices that can be used. Such as parallel and AD/DA interfaces, RTC (Real Time Clock), RAM (Random Access Memory) and a digital potentiometer. This time will we look a practical use for the PCF8574 parallel device we looked at in part one of this series.

In this article I am going to show you how you can drive a LCD (Liquid Crystal Display). In part one, I showed a circuit to be able to demonstrate input and outputs to and from the PCF8574 device. In this application we only need to use the output function of the PCF8574 since we are only going to drive the LCD display at a simple level. However the input/output capability of the PCF8574, can fully exploit all the available functions of the LCD displays such as these. See the HD44780.pdf in the references below, for further information on this.

LCD's (Liquid Crystal Display's) come in many different sizes, for example common ones are 8 characters by 2 lines, 16 Characters by 2 lines, 16 characters by 4 lines, 20 character by 1 line, 20 character by 2 lines and 40 character by 2 lines. They are easily available from the likes of Farnell and RS via mail order or via their web sites. There are other suppliers as well.

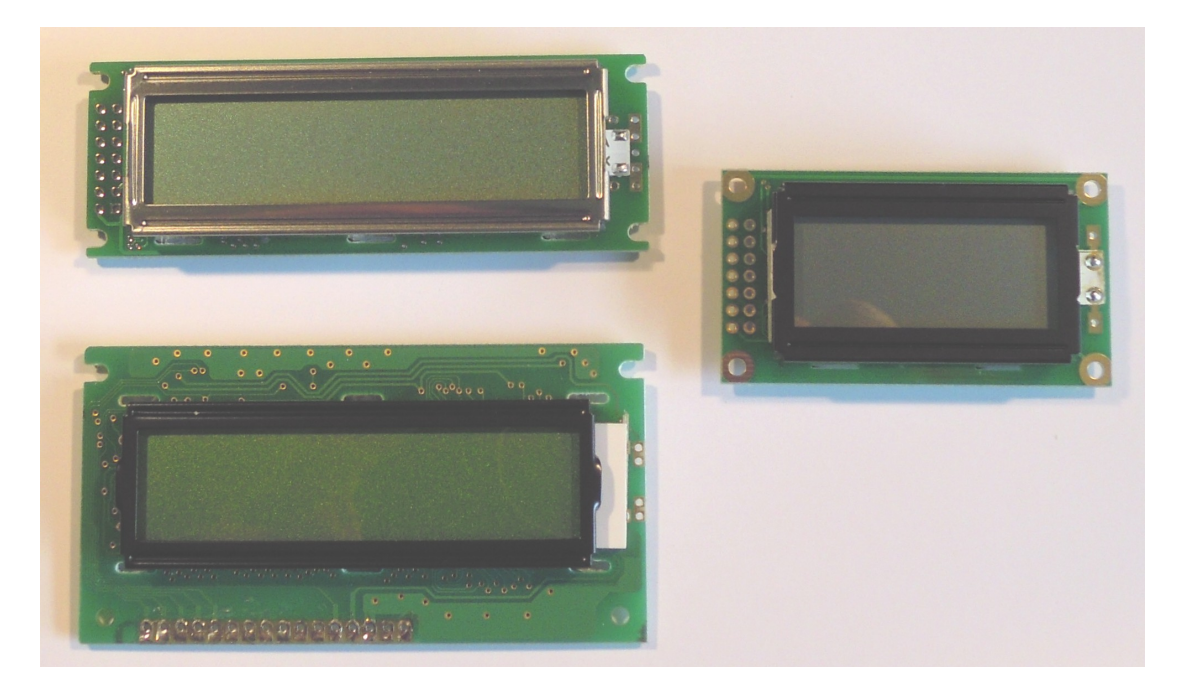

Some example LCD Display's, note the different connection layouts on the two 16 x 2 displays on the left.

One of the big advantages with these displays is that they have a standard interface and protocol using the Hitachi HD44780 driver chip. So any software you write will work with all versions of these displays. The only consideration is how many characters you wish to display at any one time. Which should govern the size of

display you use. LCD's come with or without back lighting, it is your choice which to use. However back lit versions do tend to be more expensive. Also do check the display you are using has the HD44780 chip. Most do, but worth double checking. One other word of caution, some modules require as low as –7V on their Vee (Contrast) pins, these versions will not work in this circuit, worth double checking the datasheet for the device

The standard connection layout's of the displays is shown below. There are some variations out there, so again do check the datasheet for the LCD you are using. But these are the common ones.

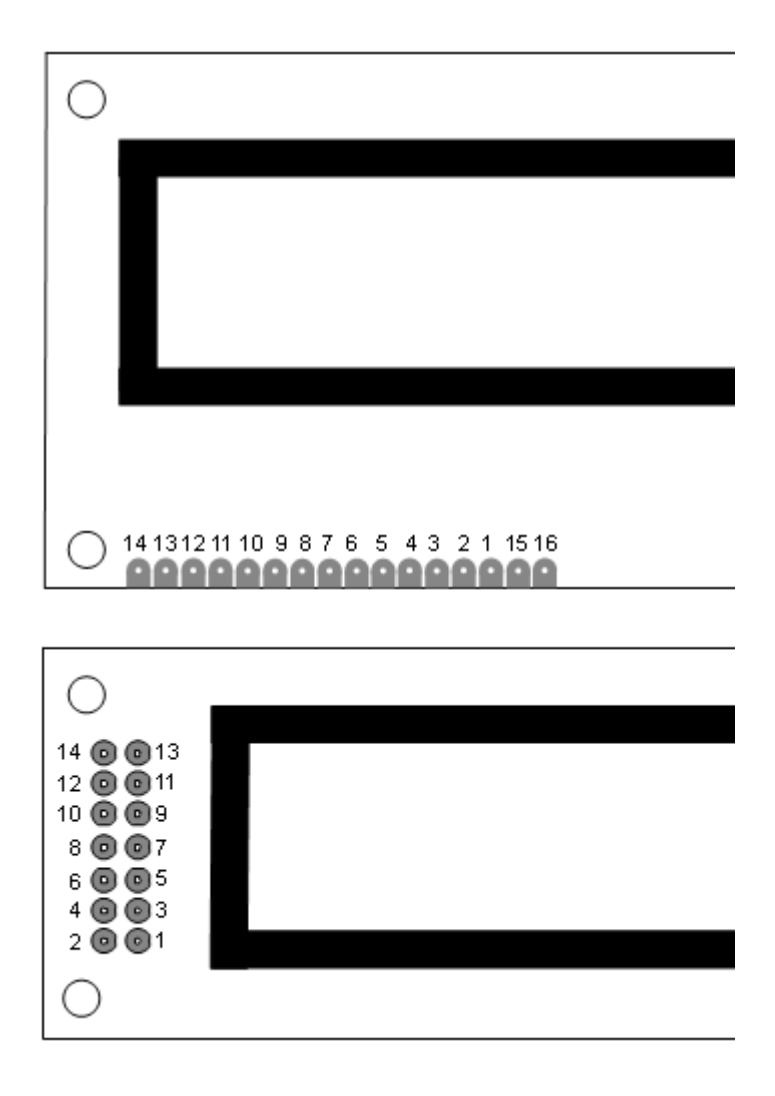

The pin out functions for all LCD types is show below:-

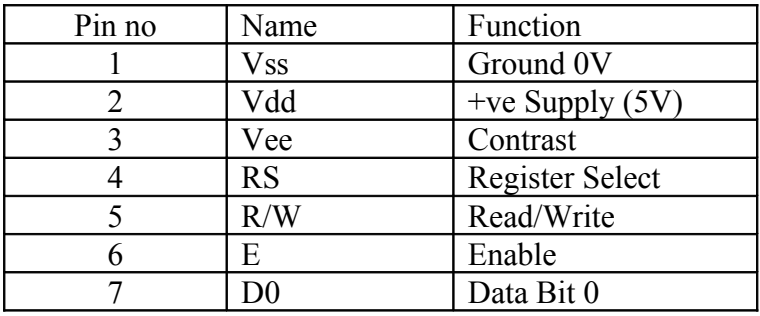

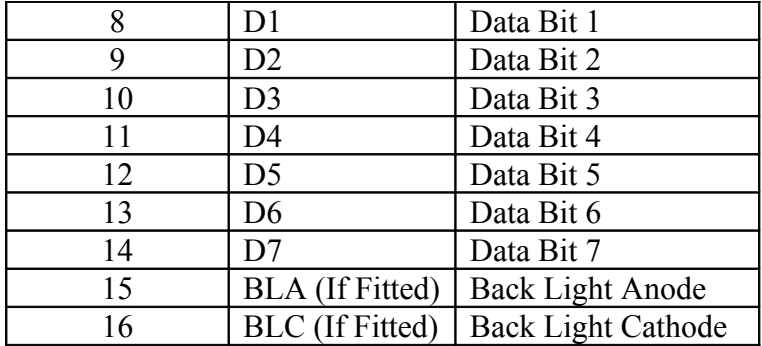

Below you will see the circuit diagram for the I2C to LCD project. As usual do refer to part one which shows the connections to the BV4221 USB to I2C converter. The BV4221 provides the 5V supply, SCL, SDA and GND connections required. So the circuit is self powered from the BV4221 USB to I2C converter.

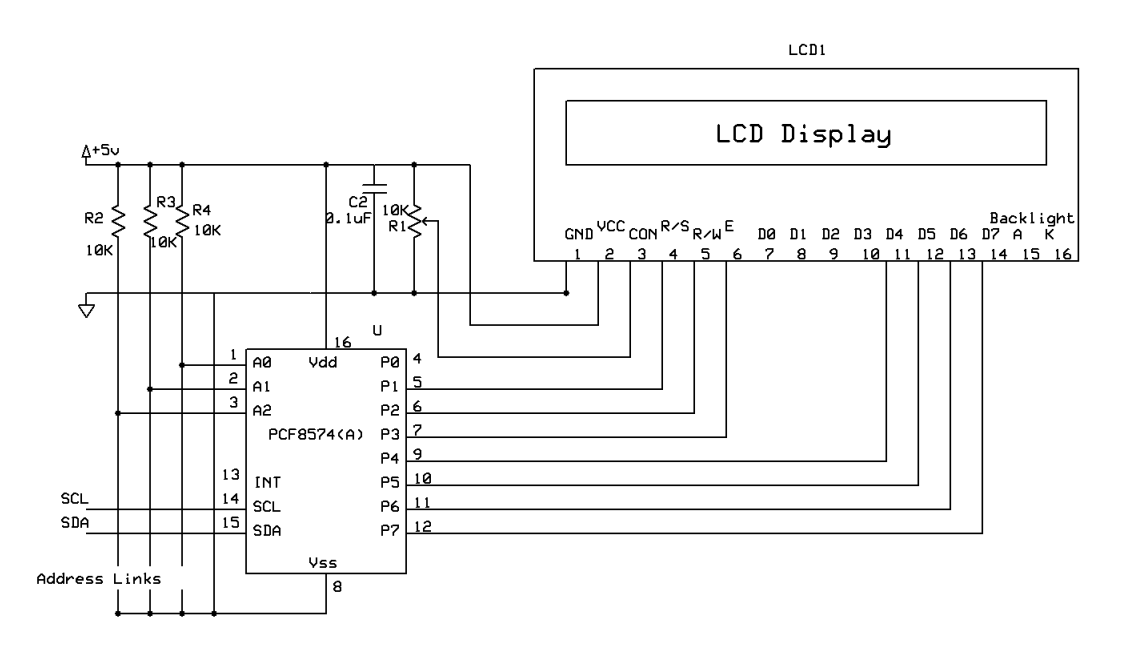

The circuit above is designed to exploit the full capabilities of the LCD module. However in this example we will only be sending data to the module, not reading any data from the module. So plenty of room here for you to experiment.

The potentiometer R1 is the display contrast control, this can be a preset type, since once set, it does not need to be touched often. Note: with multi line displays, this may need to be adjusted if you change the number of lines to be displayed. So for example if is a two line display and you change it to one line operation from two line operation then the contrast will need adjusting. Best to start off with the pot turned the GND end of the travel to start with, then adjust for best contrast once you have run the program. You may see the top line of the display go dark at switch on, this is normal until the LCD display has been initialised, this will be explained later. Do not adjust until the display has been initialised and is displaying the characters you have sent it.

You will see from the above circuit diagram that we are using 7 bits from the PCF8574 to control and send data to the LCD module. These LCD modules have two modes of operation with regards to data. The first being 8 bit words sent in one go. This requires all LCD data pins to be driven. That would then require two PCF8574, one for LCD control and a second to provide the data. Not the most efficient way. In the LCD's second mode of operation, we can use one PCF8574, the lower 4 bits being used (actually only 3 are used, there is a spare pin), for LCD control and the upper 4 bits for data. The data is now sent as two 4 bit nibbles, providing the 8 bit word the LCD requires.

The spare line from the PCF8574, could via a transistor (not shown) could be used to control the back light of the LCD, if you use a LCD module fitted with one. Do not try the drive the back light directly from the PCF8574, since a fairly high current is required.

There is a process that your software needs to perform to get the LCD display working. First the LCD display needs to be initialised. See line 1120 (LCD init) onwards in the listing below. The first process is to tell the LCD Display to work in 4 bit mode, which is command,'32'. This is sent as a single 8 bit word, since this is D5 bit =1 and the rest of the bits are 0, this is one of the reasons bit 0 to bit 4 has to be grounded so they really are 0. Next we have to set the LCD to accept 8 bits (as 2 nibbles, in this case) and that the display, in this case, is a two line one. The numbers sent are now split into two, the first nibble that is the last 4 bits then the second nibble which is the first 4 bits. All commands and data have to be sent this way from now on. The next command sent set the LCD display to, display ON, cursor ON and Cursor blinking. The last command to initialise the display is Entry mode, Cursor increment and No display shift. All the Commands are shown in the table below. After much experimenting and referring to the data sheets, the data is sent in a given sequence so at to replicate the timing diagram shown below.

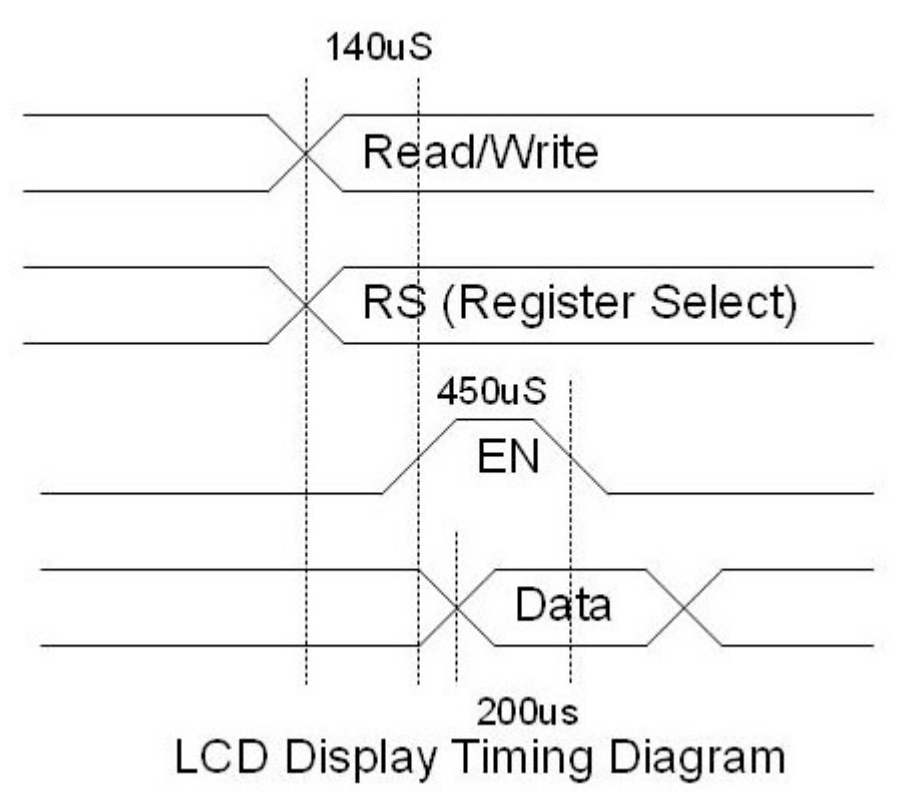

Now the timing is not important, in fact the timings shown are minimum values as described in data sheets. However the order in which the control and data lines are delivered are important.

So commands and data is sent as follows:-

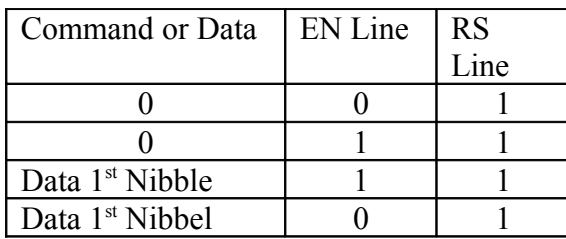

Repeat for the second data nibble. The action of the EN line falling to  $zero(0)$ , transfers the data within the LCD display.

The enable line is P3 from the PCF8574, so 8, (variable=en) is added to the data number to transfer the data in the LCD display. All the control codes are show in the table below.

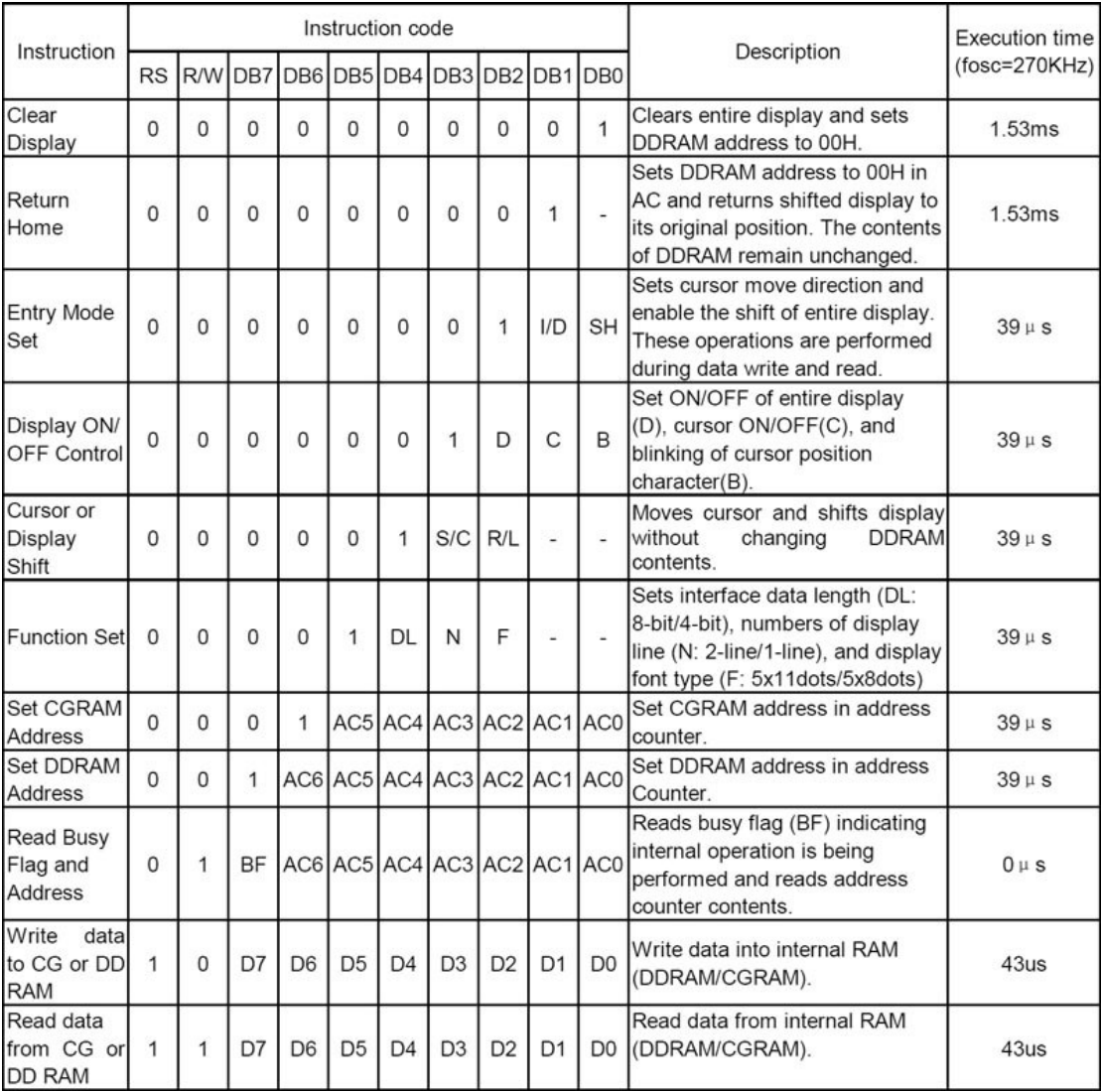

 Now the text can be sent to the LCD Display is this done in the LCD\_message procedure. The entire character set is shown below.

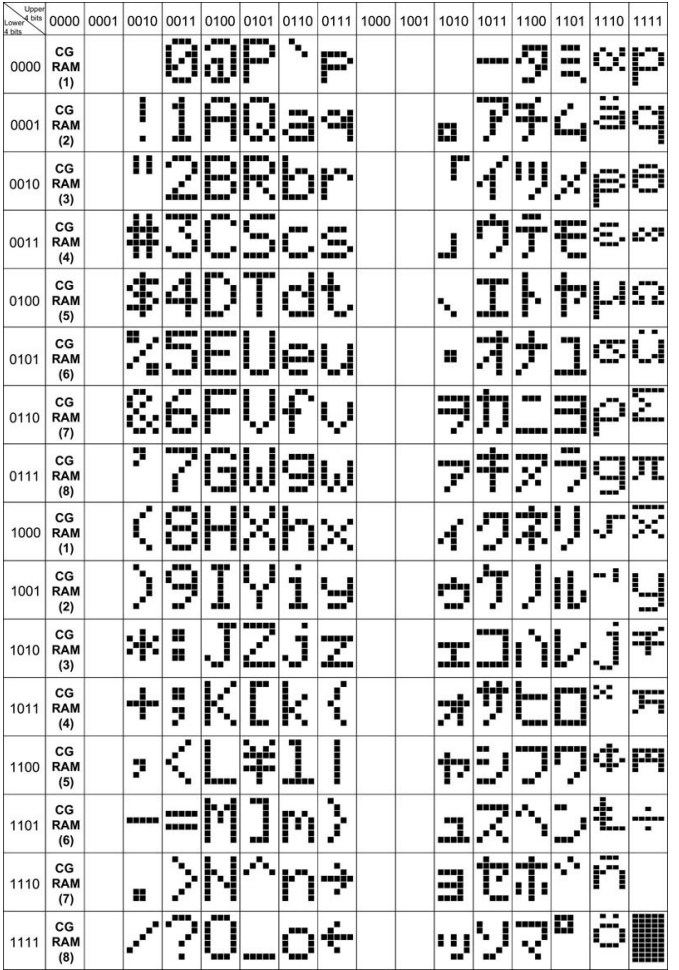

The following listing is just to demonstrate how to drive a LCD display in a basic manner. It has been deliberately slowed down so you can see the display respond to the commands. Clearly in normal operation you do not need to do this. The listing is fully commented so you should be able to follow what is going on.

10 REMark Parallel LCD Experiment 1 20 REMark 30 init 40 init\_LCD 50 clear\_LCD 60 : 70 LCD\_message "QLToday" 80 move second line 90 LCD\_message "Forever" 100 : 900 PAUSE 910 clear\_LCD 920 PRINT "End" 940 PRINT#3;CHR\$(0); 950 CLOSE#3

960 STOP

 $970 -$ 

1000 DEFine PROCedure init

1010 rs=2:rw=4:en=8:REMark rs is register select, rw is read/write (only needed for using display ram)

1020 OPEN#3;par

1030 CLS

1040 PRINT#3;CHR\$(0);:REMark to set all parallel data lines to 0

1050 FOR r=1 TO 3:REMark This FOR NEXT loop is to ensure the LCD is in it initial mode which is 8 bit interface mode, after power up. This does not reset the LCD Display.

1060 load\_LCD 48,0

1070 NEXT r

1080 PRINT "Ensured LCD Display in 8 bit interface mode."

1090 PRINT#3;CHR\$(0);:REMark to set all parallel lines to 0

1100 END DEFine init

 $1110 \cdot$ 

1120 DEFine PROCedure init\_LCD

1130 PRINT#3;CHR\$(0);:REMark to set all parallel line to 0

1140 load\_LCD 32,0:REMark Sets LCD to 4 bit interface mode

1150 PRINT "Set LCD to 4 bit interface mode."

1160 load\_LCD 32,0:REMark LCD Function set to 2 line mode, 1st Nibble

1170 load\_LCD 128,0:REMark LCD Function set to 2 line mode, 2st Nibble

1180 REMark Note, be careful not to set D4(16) when addressing the Function Set register, since this will return the LCD to 8 bit interface mode.

1190 PRINT "Function Set to 2 line mode."

1200 load\_LCD 0,0:REMark Sets LCD to Display ON, Cursor ON, Cursor Blicking, this is the Display On/Off & Cursor register, 1st Nibble

1210 load\_LCD 240,0:REMark Sets LCD to Display ON, Cursor ON, Cursor

Blicking, this is the Display On/Off & Cursor register, 2nd Nibble

1220 PRINT "Set LCD to Display On, Cursor On and Cursor Blinking."

1230 load\_LCD 0,0:REMark Sets LCD to Character Entry mode, Increment Cursor Position No Display shift, 1st nibble.

1240 load\_LCD 96,0:REMark Sets LCD to Character Entry mode, Increment Cursor Position No Display shift, 2st nibble.

1250 PRINT "Set LCD to Increment Cursor Position and No Display shift."

1260 END DEFine init\_LCD

 $1270:$ 

1280 DEFine PROCedure LCD\_message(message\$)

1290 mlen=LEN(message\$)

1300 FOR mc=1 TO mlen

1310 ms\$=message\$(mc)

1320 ms=CODE(ms\$)

1330 nib1= $(INT(ms/16))$ 

1340 nib2=ms-(nib1\*16)

1350 nib1=(nib1\*16):REMark 1st nibble

1360 nib2=(nib2\*16):REMark 2nd nibble

1370 load\_LCD nib1,rs

1380 load\_LCD nib2,rs

1390 PRINT ms\$;" ASCI Character Number:";ms;" First Nibble:";nib1;" Second Nibble:";nib2 1400 NEXT mc 1410 END DEFine LCD\_message 1420 : 1430 DEFine PROCedure move\_second\_line 1440 load LCD 192,0:REMark Move to start of second line 1st nibble. 1450 load LCD 0,0:REMark Move to start of second line 2st nibble. 1460 PRINT "Moved to second line on LCD" 1470 END DEFine move second line 1480 : 1490 DEFine PROCedure load\_LCD(lcd\_data,rsm) 1500 PRINT#3;CHR\$(rsm); 1510 PRINT#3;CHR\$(en+rsm); 1520 PRINT#3;CHR\$(lcd\_data+en+rsm); 1530 PRINT#3;CHR\$(lcd\_data+rsm); 1540 REMark PAUSE:REMark Use this to step though the workings on the LCD. 1550 END DEFine load\_LCD 1560 : 1570 DEFine PROCedure more\_characters 1580 PRINT "Press any key to see more of the character set " 1590 PAUSE 1600 clear\_LCD 1610 END DEFine more\_characters 1620 : 1630 DEFine PROCedure clear\_LCD 1640 load\_LCD 0,0:REMark clear LCD and return cursor to start, 1st nibble. 1650 load\_LCD 16,0:REMark clear LCD and return cursor to start, 2st nibble. 1660 load\_LCD 128,0:REMark reset display address to 0, 1st nibble. 1670 load\_LCD 0,0:REMark reset display address to 0, 1st nibble. 1680 PAUSE 10:REMark giving time for display to respond to the last commands 1690 END DEFine clear\_LCD 1700 : 32000 DEFine PROCedure UPDATE 32010 SAVE win1\_parallel\_LCD\_test1\_bas 32020 PRINT "Update Complete" 32030 END DEFine UPDATE

If all goes well you should get a display like this.

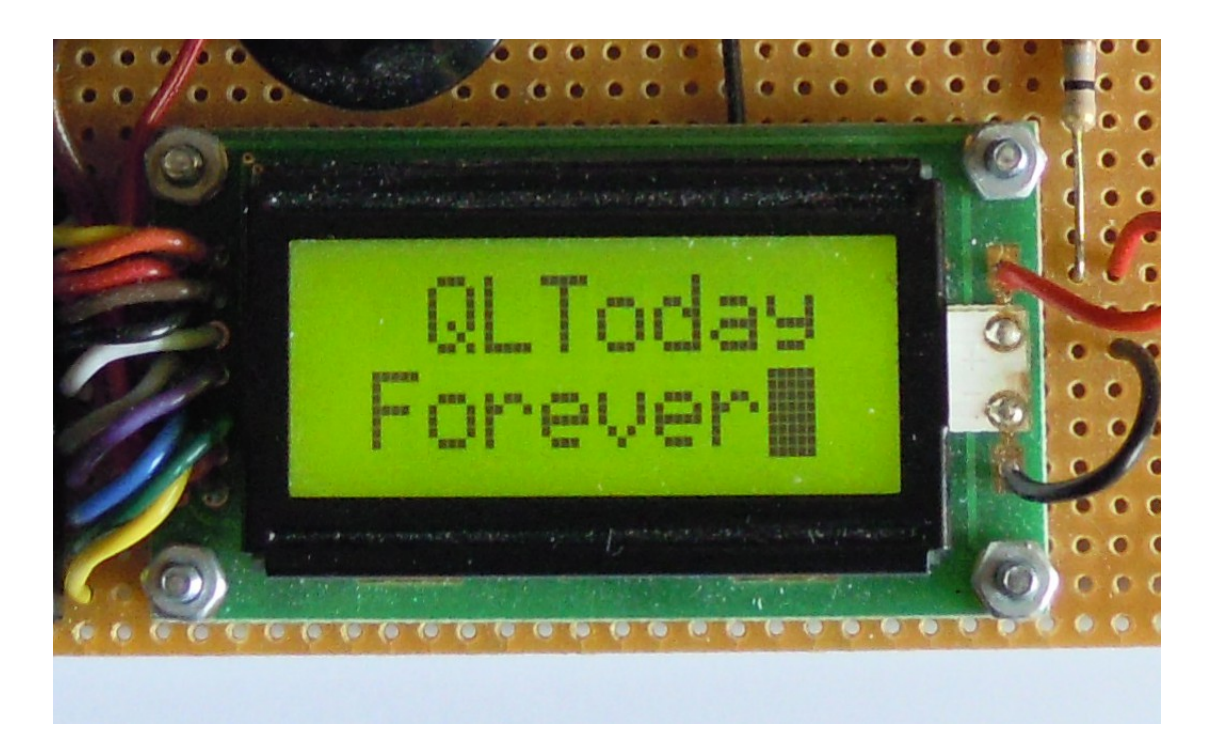

So now time for you to experiment with the initialisation as well as the characters. Also you can program the LCD Display with your own characters, do read the reference documents on how to do this. There is lots of information on the web about these clever displays. So lots to have fun with, like scrolling displays. This article is just to get you going.

Next time we will take a break from the I2C interface and will look at using the parallel printer port on QXL, QPC2, Qemulator and Super Gold card QL's, as a simple output port and show more example of how to drive LCD displays.

References

Farnell **<http://uk.farnell.com/jsp/home/homepage.jsp>**

RS **<http://uk.rs-online.com/web/>**

PCF8574(A) Data Sheet [http://www.nxp.com/documents/data\\_sheet/PCF8574.pdf](http://www.nxp.com/documents/data_sheet/PCF8574.pdf) <http://focus.ti.com/lit/ds/symlink/pcf8574.pdf>

How to use intelligent LCD's Part 1 Everyday Practical Electronics, February 1997 Downloadable from http://www.wizard.org/auction\_support/lcd1.pdf

How to use intelligent LCD's Part 2 Everyday Practical Electronics, March 1997 Downloadable from http://www.wizard.org/auction\_support/lcd2.pdf Character LCD Displays – Part 1 **http://www.protostack.com/blog/2010/03/character-lcd-displays-part-1/**

Hitachi LDC Driver chip, advanced stuff in here. But does show all the capabilities of LCD displays that use this chip. **<http://www.sparkfun.com/datasheets/LCD/HD44780.pdf>**